## Plugin HTML

This [wiki plugin](https://doc.tiki.org/tiki-editpage.php?page=wiki%20plugin) allows you to add any HTML (including scripts and objects) to a wiki page. This plugin was introduced in [Tiki3.](https://doc.tiki.org/Tiki3)

See also Plugin<sub>JS</sub> and Plugin<sub>JO</sub>.

### Parameters

Add HTML to a page *Introduced in Tiki 3.* [Go to the source code](https://gitlab.com/tikiwiki/tiki/-/blob/master/lib/wiki-plugins/wikiplugin_html.php) *Preferences required:* wikiplugin\_html

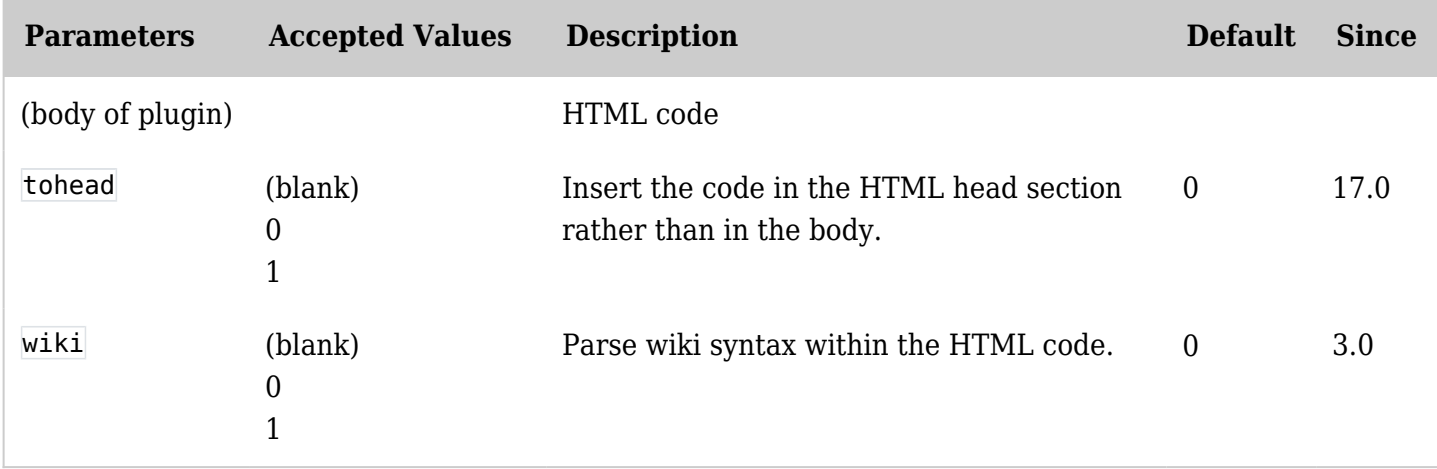

#### Examples

Basic syntax

{HTML()} You can use <b>HTML here</b> including JavaScript, etc. This is unsafe and thus, must be validated by a trusted editor {HTML}

Example 1

You could paste the code you get for a [Google Gadget,](http://www.google.com/webmasters/gadgets/foryourpage/index.html) a [PayPal button](https://www.paypal.com/us/cgi-bin/webscr?cmd=_singleitem-intro-outside), etc.

For example, using this code:

**Adding an HTML Iframe into a wiki page.**

{HTML()}<iframe src="//www.slideshare.net/slideshow/embed\_code/1106826" width="425" height="355" frameborder="0" marginwidth="0" marginheight="0" scrolling="no" style="border:1px solid #CCC; border-width:1px; margin-bottom:5px; max-width: 100%;" allowfullscreen> </iframe> <div style="margin-bottom:5px"> <strong> <a

href="//www.slideshare.net/RegisBarondeau/tikifest-montreal-mars-2009-fr" title="TikiFest Montreal Mars 2009 fr." target="\_blank">TikiFest Montreal Mars 2009 fr.</a> </strong> from <strong><a href="//www.slideshare.net/RegisBarondeau" target="\_blank">Régis Barondeau</a>></strong>  $\langle$ div>{HTML}

Will produce this presentation embedded in the page:

**[TikiFest Montreal Mars 2009 fr.](https://www.slideshare.net/RegisBarondeau/tikifest-montreal-mars-2009-fr)** from **[Régis Barondeau](https://www.slideshare.net/RegisBarondeau)**

# Example 2 Embedding some html object from a site serving embeddable videos (youtube, vimeo, etc):

{CENTER()}{HTML()}<object width="480" height="385"><param name="movie" value="http://www.youtube.com/v/U\_CDQZLmYts&hl=en\_US&fs=1&"></param><param name="allowFullScreen" value="true"></param><param name="allowscriptaccess" value="always"></param><embed src="http://www.youtube.com/v/U\_CDQZLmYts&hl=en\_US&fs=1&" type="application/x-shockwaveflash" allowscriptaccess="always" allowfullscreen="true" width="480" height="385"></embed></object>{HTML}{CENTER}

However the plugin call was not validated by the admins but denied, and this is what it would produce:

**O** Plugin execution was denied

After argument validation by an editor, the execution of this plugin was denied. This plugin will eventually be removed or corrected.

Example 3

Making a wiki link to look like a button of the same theme style that you are using. For instance, this code:

^{HTML()}<a href="tiki-index.php?page=PluginHTML&itemId#Example\_3" class="btn btnprimary">Save changes</a> with my custom buttom to the page PluginHTML, while you send also itemId in the url for PluginTrackerList magic, for instance (not used in this simple example) ${HTML}^{\sim}$ 

Would produce:

[Save changes](https://doc.tiki.org/tiki-index.php?page=PluginHTML&itemId#Example_3) with my custom buttom to the page PluginHTML, while you send also itemId in the url for PluginTrackerList magic, for instance (not used in this simple example)

Example 4

When the parameter *wiki*=1 is used, wiki syntax will be parsed in the content inside HTML plugin.

{HTML(wiki=1)} <div class="p-3" style="background: skyblue; box-shadow: 6px 6px 4px;"> This wiki syntax will be parsed to produce special characters: \* "Some examples:"  $\sim$ amp $\sim$   $\sim$ lt $\sim$   $\sim$ c $\sim$  \*  $\sim$  More examples:  $\sim qt \sim \frac{1}{dq} \sim * \sim rdq \sim * \sim rsq \sim * \sim -1$  </div>{HTML}

produces:

This wiki syntax will be parsed to produce special characters:

- Some examples:  $\sim$ amp $\sim$   $\sim$ lt $\sim$   $\sim$ c $\sim$
- More examples:  $\sim$ gt~  $\sim$ ldq~
- $~\text{-}r$ dq $~\text{-}$   $~\text{-}$ lsq $~\text{-}$
- $\bullet$  ~rsq~
- $\sim$  $\sim$

## Alternatives

There are others ways to include HTML in a page:

- Use the [WYSIWYG](https://doc.tiki.org/WYSIWYG) editor. Note that Tiki will automatically filter potentially unsafe content.
- Enable the **Allow HTML in Wiki Pages** option. Note that Tiki will automatically filter potentially unsafe content.
- Use [PluginJS](https://doc.tiki.org/PluginJS) to include JavaScript in a wiki page.

# Related pages

• [PluginTrackerList](https://doc.tiki.org/PluginTrackerList)